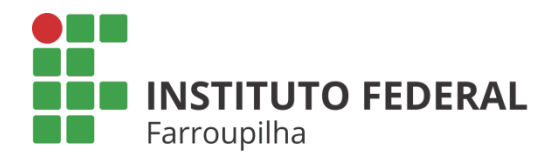

Pró-Reitoria de Pesquisa, Pós-Graduação e Inovação

TUTORIAL

 $\bullet$ 

## **AVALIAÇÃO DAS PROPOSTAS DE APOIO FINANCEIRO A PROJETOS DE PESQUISA**

Objetivo: avaliar as propostas de apoio financeiro a projetos de pesquisa.

Quando é necessário: no período previsto conforme cronograma do edital.

Quem realiza: os indicados da comissão de pesquisa (CIP, DPEP e CPPGI).

## ETAPA<sup>01</sup>

Acesse o SIGAA a partir do seu vínculo como servidor do IFFar (Docente ou TAE):

*Portal Docente Módulo Pesquisa Comissão de Pesquisa > Solicitações de apoio à Pesquisa > Novos Pesquisadores* 

*Portal TAE Módulo Pesquisa* 

 *Comissão de Pesquisa > Solicitações de apoio à Pesquisa > Novos Pesquisadores* 

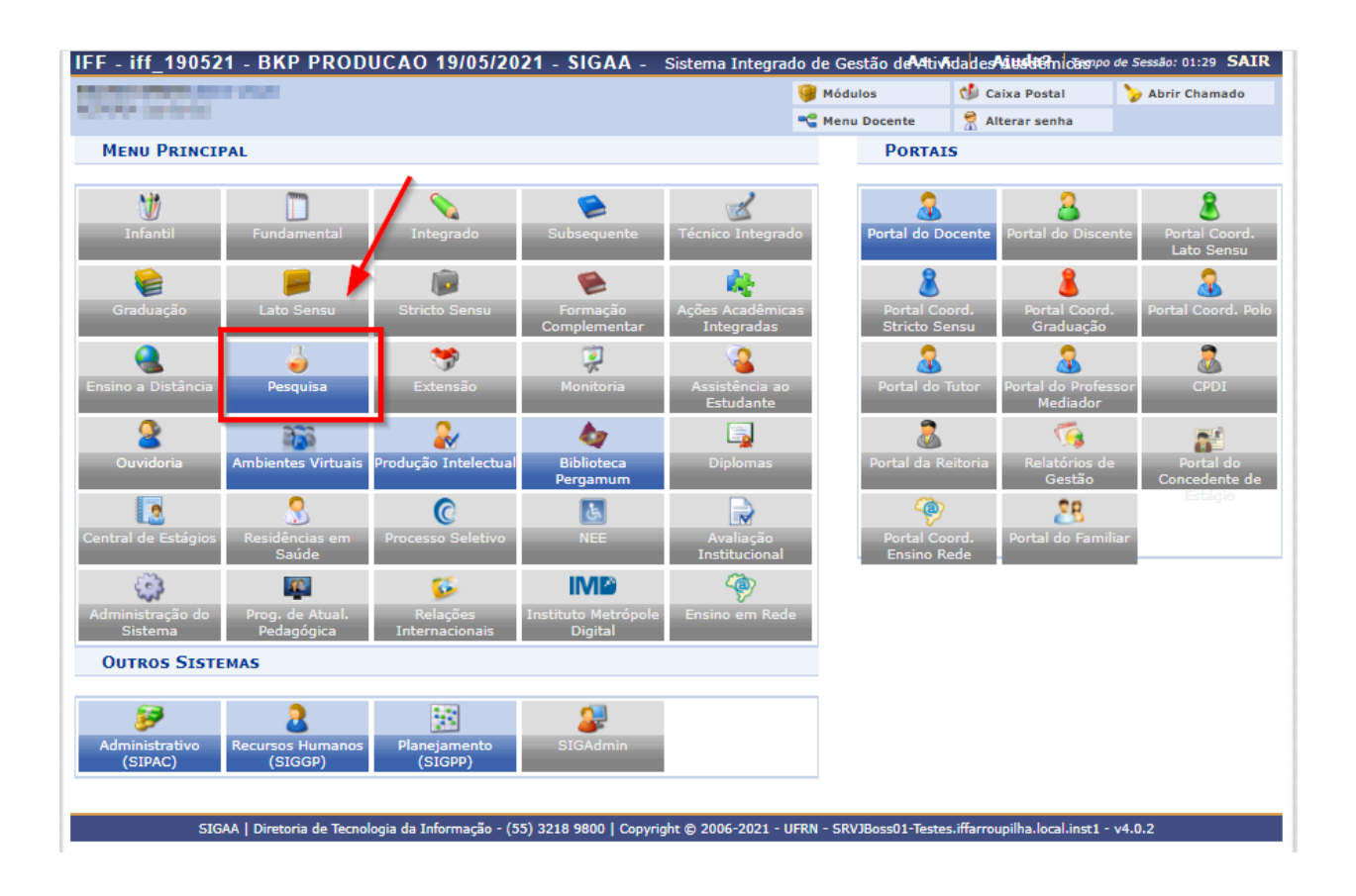

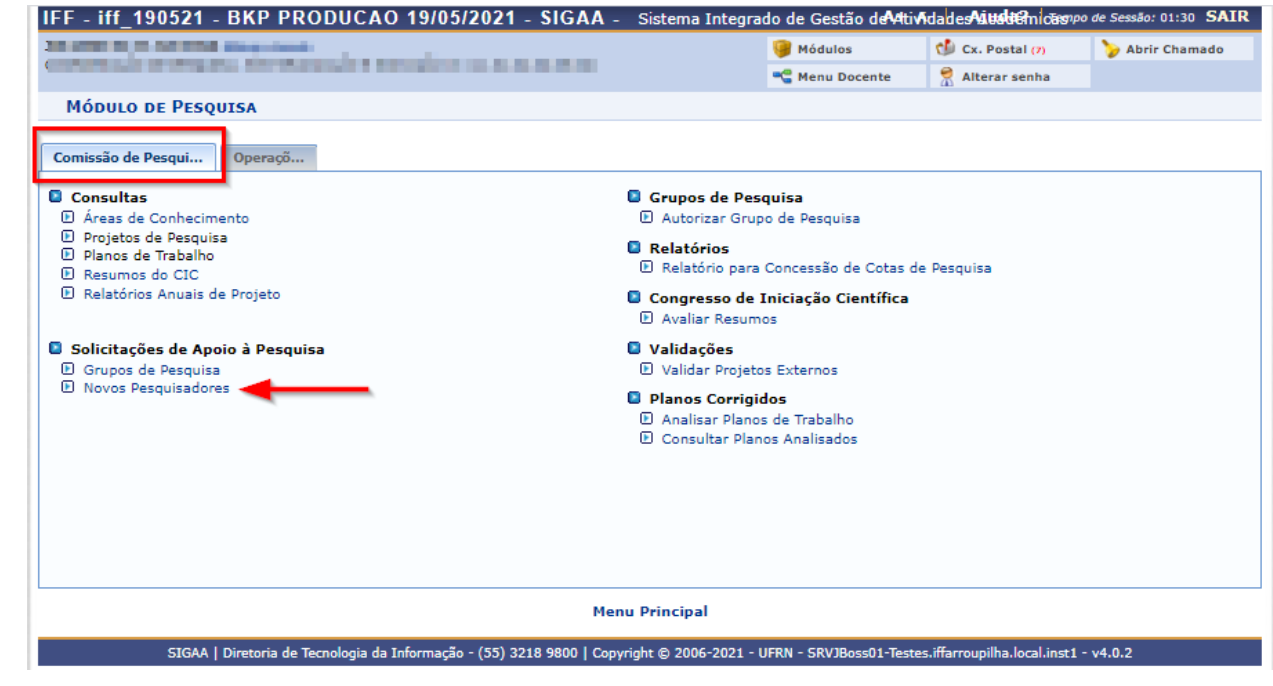

## ETAPA 02

Você acessará a página de busca de solicitações.

Selecione o ano vigente da proposta.

Identifique o servidor proponente (Coordenador) do seu Campus e clique em Avaliar.

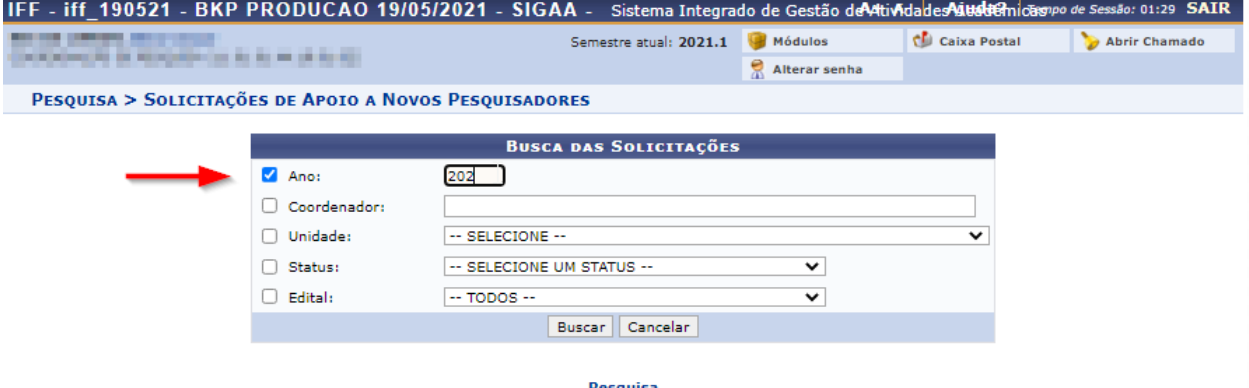

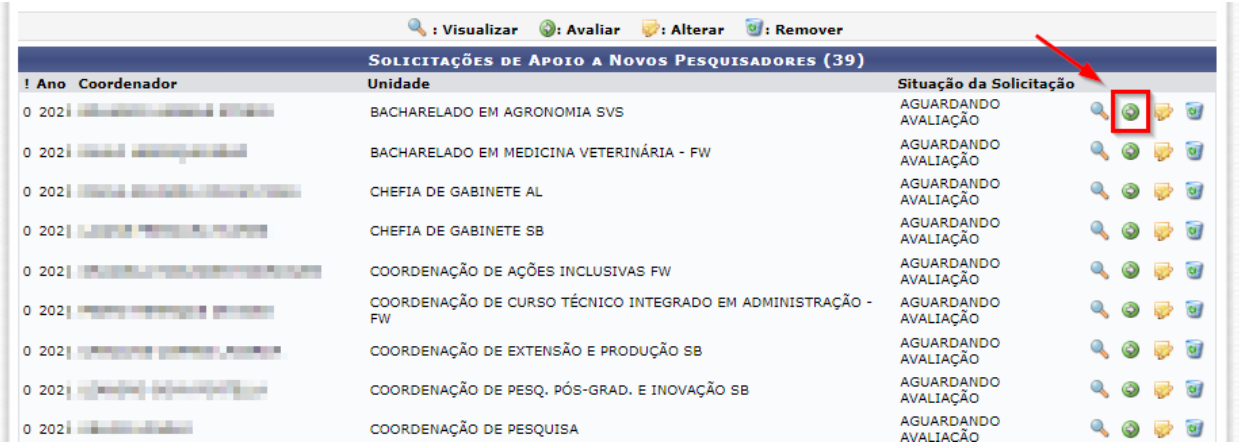

## As informações da proposta submetida serão disponibilizadas.

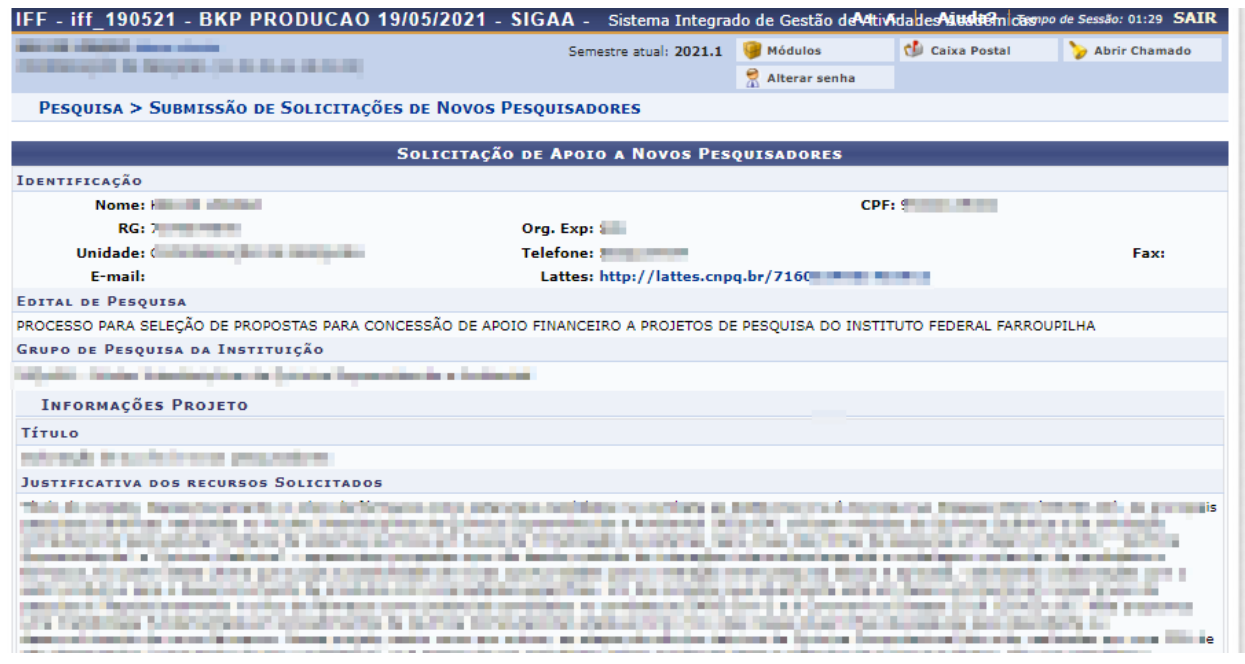

Proceda com a avaliação, atribuindo notas conforme os critérios estabelecidos em edital e emitindo o parecer.

Após, clicar em "Avaliar o Projeto" para finalizar o processo.

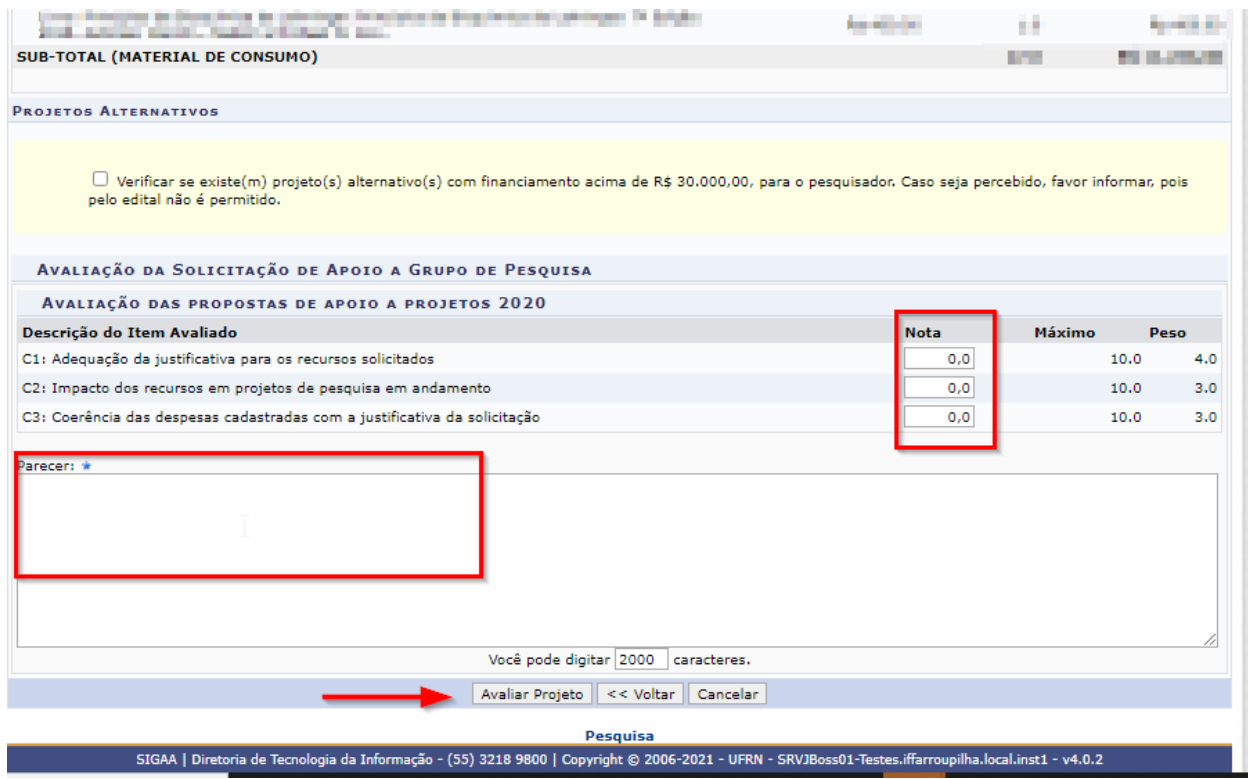

Pronto!